# **ЭДО ЛАЙТ - БЕСПЛАТНЫЙ СЕРВИС ПО ЭЛЕКТРОННОМУ ДОКУМЕНТООБОРОТУ**

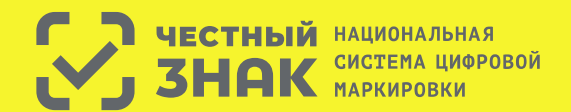

### **ДЛЯ ВОЗМОЖНОСТИ ПОЛЬЗОВАТЬСЯ СЕРВИСОМ ВАМ НЕОБХОДИМО БЫТЬ ЗАРЕГИСТРИРОВАННЫМ В СИСТЕМЕ «ЧЕСТНЫЙ ЗНАК»**

ЭДО Лайт предназначен для малых предприятий, которые еще не пользуются коммерческими сервисами электронного документооборота.

ЭДО Лайт поддерживает роуминг с другими ЭДО-операторами.

Работа в ЭДО Лайт возможна как с компьютеров, так и с мобильных устройств при помощи мобильного приложения «Честный ЗНАК.Бизнес».

### **КАК ВОЙТИ В СЕРВИС?**

Вход в сервис Вход в сервис ЭДО Лайт осуществляется через личный кабинет «Честный ЗНАК» с помощью сертификата пользователя (ЭЦП).

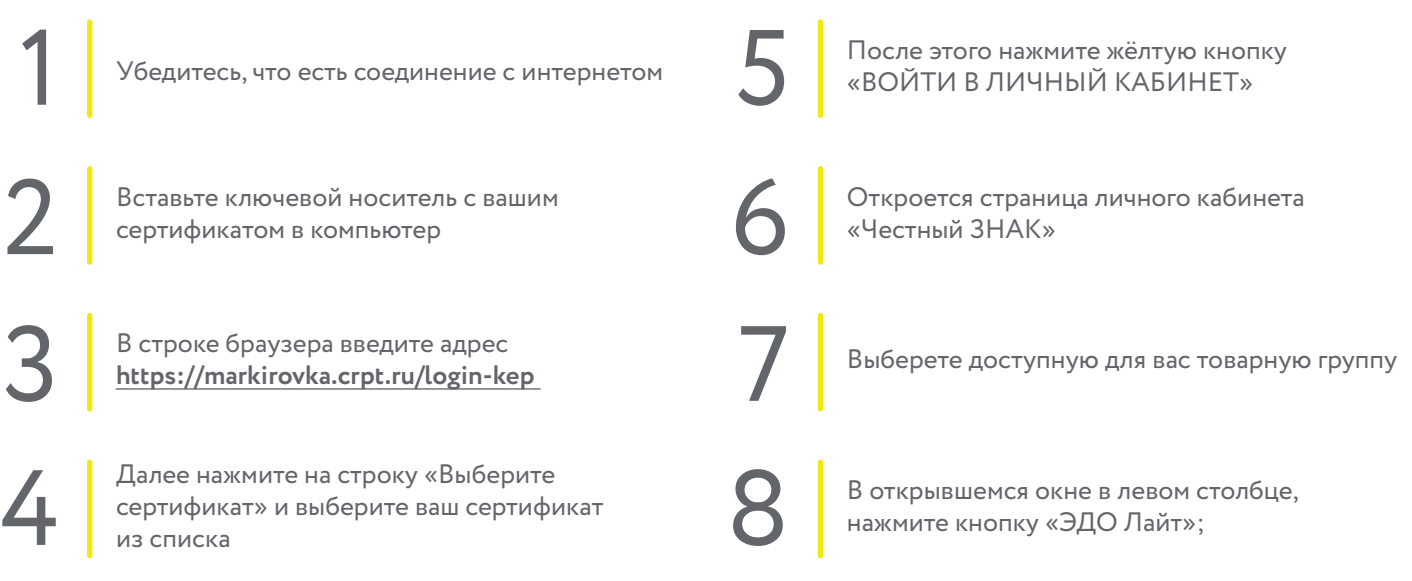

#### **На вкладке «ИСХОДЯЩИЕ»**

отображаются универсальные передаточные документы (УПД), созданные вами для своих контрагентов.

**На вкладке «ВХОДЯЩИЕ»**  отображаются УПД, полученные от ваших контрагентов

Для создания УПД необходимо нажать кнопку «Создать УПД на отгрузку» и далее следовать шагам **[в инструкции](https://xn--80ajghhoc2aj1c8b.xn--p1ai/upload/%D0%A0%D1%83%D0%BA%D0%BE%D0%B2%D0%BE%D0%B4%D1%81%D1%82%D0%B2%D0%BE_%D0%BF%D0%BE%D0%BB%D1%8C%D0%B7%D0%BE%D0%B2%D0%B0%D1%82%D0%B5%D0%BB%D1%8F_%D0%AD%D0%94%D0%9E_%D0%9B%D0%B0%D0%B9%D1%82.pdf)**

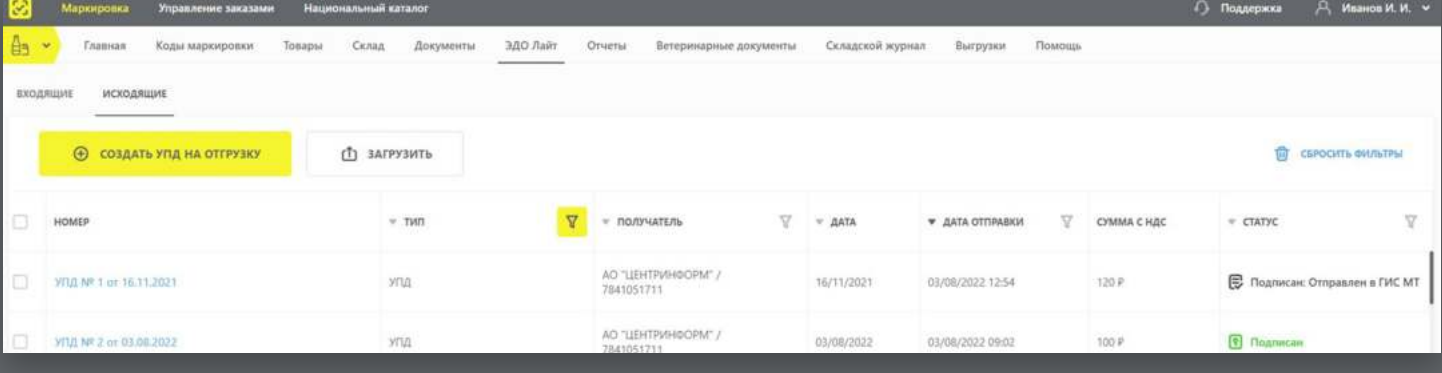

### **НАСТРОЙКА РОУМИНГА ДЛЯ ПОЛЬЗОВАТЕЛЕЙ ЭДО ЛАЙТ.**

Если Ваш контрагент пользуется услугами коммерческого оператора ЭДО, то Вам необходимо передать Вашему контрагенту свой идентификатор в ЭДО Лайт.

Контрагент должен передать Ваши данные, включая идентификатор в ЭДО Лайт, своему оператору ЭДО для настройки обмена электронными документами. Более подробное описание вы найдете **[в инструкции](https://xn--80ajghhoc2aj1c8b.xn--p1ai/upload/%D0%A0%D1%83%D0%BA%D0%BE%D0%B2%D0%BE%D0%B4%D1%81%D1%82%D0%B2%D0%BE_%D0%BF%D0%BE%D0%BB%D1%8C%D0%B7%D0%BE%D0%B2%D0%B0%D1%82%D0%B5%D0%BB%D1%8F_%D0%AD%D0%94%D0%9E_%D0%9B%D0%B0%D0%B9%D1%82.pdf)** 

### **НАСТРОЙКА РОУМИНГА ДЛЯ ПОЛЬЗОВАТЕЛЕЙ КОММЕРЧЕСКОГО ЭДО**

Перед отправкой УПД в ЭДО Лайт от пользователя коммерческого оператора, необходимо выполнить следующие подготовительные шаги:

- Получить у Вашего оператора ЭДО Ваш идентификатор участника документооборота
- Указать Ваш идентификатор ЭДО в профиле участника ГИС МТ. Как это сделать подробно описано **[в инструкции](https://xn--80ajghhoc2aj1c8b.xn--p1ai/upload/%D0%A0%D1%83%D0%BA%D0%BE%D0%B2%D0%BE%D0%B4%D1%81%D1%82%D0%B2%D0%BE_%D0%BF%D0%BE%D0%BB%D1%8C%D0%B7%D0%BE%D0%B2%D0%B0%D1%82%D0%B5%D0%BB%D1%8F_%D0%AD%D0%94%D0%9E_%D0%9B%D0%B0%D0%B9%D1%82.pdf)**

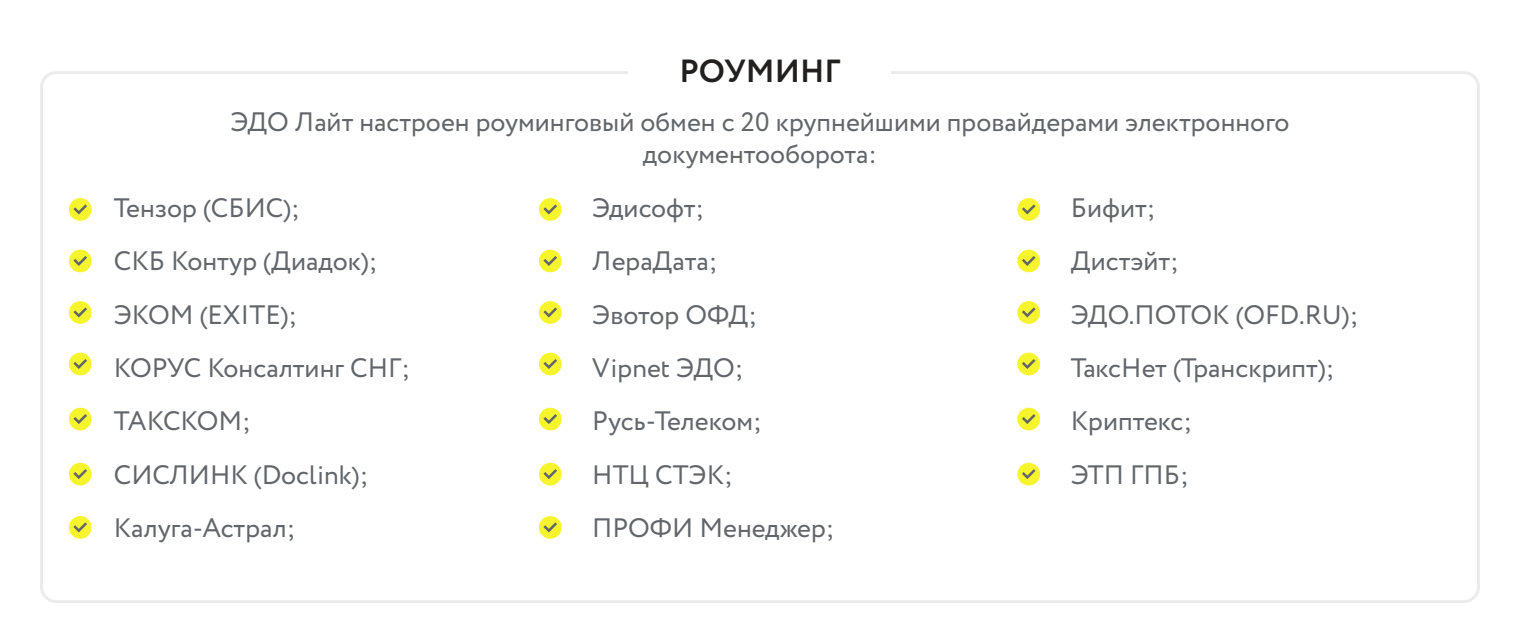

## [В ИНСТРУКЦИИ](https://xn--80ajghhoc2aj1c8b.xn--p1ai/upload/%D0%A0%D1%83%D0%BA%D0%BE%D0%B2%D0%BE%D0%B4%D1%81%D1%82%D0%B2%D0%BE_%D0%BF%D0%BE%D0%BB%D1%8C%D0%B7%D0%BE%D0%B2%D0%B0%D1%82%D0%B5%D0%BB%D1%8F_%D0%AD%D0%94%D0%9E_%D0%9B%D0%B0%D0%B9%D1%82.pdf) ВЫ НАЙДЕТЕ ПОДРОБНОЕ ОПИСАНИЕ:

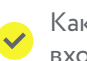

Как подписать входящий документ

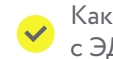

Как настроить роуминг с ЭДО лайт

Как передать информации о маркированных товарах с помощью УПД.

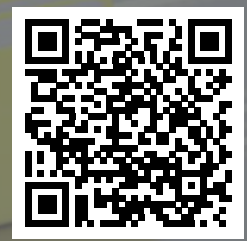

Видео уроки по ЭДО

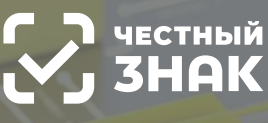

**HECTHOE COOBLECTBO** 

Задайте ваши вопросы о маркировке, Честный ЗНАК всегда на связи: 8 (800) 222-15-23, support@crpt.ru

Обсудите вопросы внедрения сервиса ЭДО с другими участниками в ЧЕСТНОМ Сообществе https://help.markirovka.ru/